## How to Link MassMutual Ascend Annuity Data

For Envestnet MoneyGuide

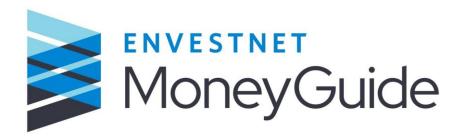

- 1. Contact your MoneyGuide Representative.
- 2. Request data and values to be turned on for the MassMutual Ascend annuity. Annuity data will be submitted through Envestnet MoneyGuide Representative.
- 3. Your MoneyGuide support team will work with Envestnet.
- 4. Complete the <u>Information Delivery Instruction Form</u>.
- 5. Email the completed form to <a href="RIAmaster@mmascend.com">RIAmaster@mmascend.com</a>.
- 6. Envestnet will then contact MassMutual Ascend, and you will start receiving contract and index strategy values within three to five business days.